## **Capital Requisition**

**VUMC** 

**BUSINESS EDUCATION** 

workday.

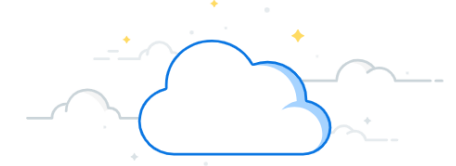

**Capital Planning Step 10**

VUMC Users can create a Requisition for Capital Purchases for long-term fixed assets that can include purchasing machinery and equipment; land, buildings, or other infrastructure; furniture and fixtures; and software. Requests for capital must first be entered and approved within Capital Planning, where a Capital Request ID will be issued. This Capital Request ID is required for capital requisitions, in addition to a **Trackable Spend Category**, a **Project ID,** and a **Location ID**. Follow the steps below to create a Capital Requisition in Workday.

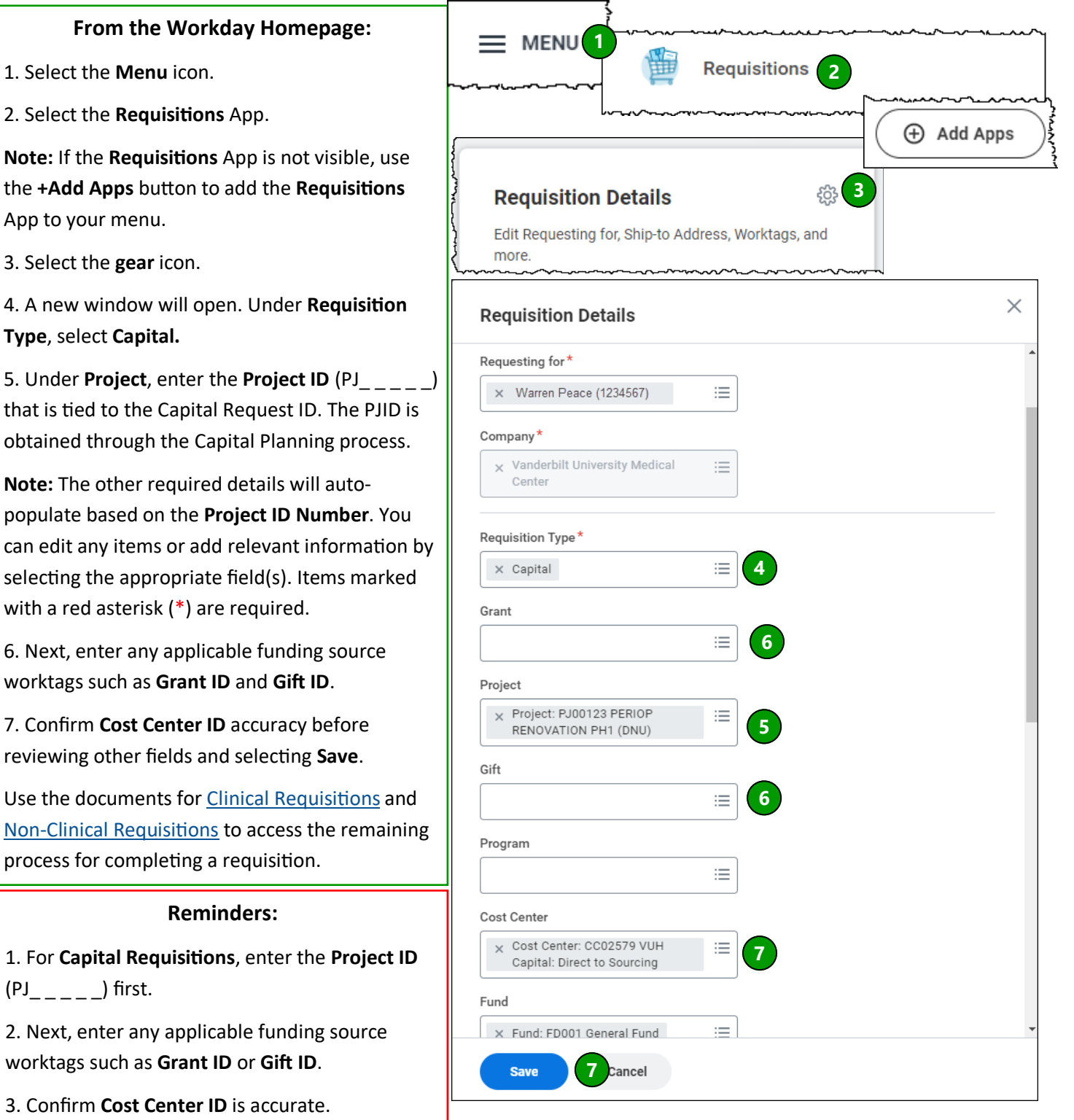